**Zentrum für sichere Informationstechnologie – Austria Secure Information Technology Center – Austria**

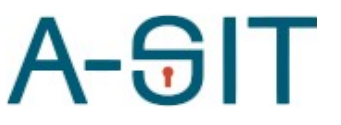

Seidlgasse 22 / 9, 1030 Wien Tel.: (+43 1) 503 19 63–0 Fax: (+43 1) 503 19 63–66

Inffeldgasse 16a, 8010 Graz Tel.: (+43 316) 873-5514 Fax: (+43 316) 873-5520

http:/[/www.a-sit.at](http://www.a-sit.at/) E-Mail: office@a-sit.at DVR: 1035461 ZVR: 948166612 UID: ATU60778947

# MS-SPECIFIC EIDAS PROXY-SERVICE KONFIGURATION

Version 1.0 vom 23.08.2022 Thomas Lenz - [thomas.lenz@egiz.gv.at](mailto:thomas.lenz@egiz.gv.at) Thomas Zefferer – thomas.zefferer@a-sit.at

### <span id="page-0-2"></span>**Inhaltsverzeichnis**

[Inhaltsverzeichnis](#page-0-2) 1

- 1. [Konfiguration](#page-0-1) 1
	- **1.1. [Allgemeine Hinweise zur Konfiguration](#page-0-0) <sup>1</sup>**
- **1.2. [Konfigurationsparameter](#page-1-0) 2**
- 2. [Änderungsübersicht](#page-7-0) 7

### <span id="page-0-1"></span>**1. Konfiguration**

Dieses Dokument beschreibt Konfigurationsparameter des österreichspezifischen eIDAS Proxy-Service.

### <span id="page-0-0"></span>**1.1. Allgemeine Hinweise zur Konfiguration**

Die nachfolgenden Kapitel beschreiben allgemeine Konfigurationsrichtlinien für das österreichspezifische eIDAS Proxy-Service.

#### 1.1.1.Referenzen auf Dateien und Verzeichnisse

Pfade auf Dateien und Verzeichnisse werden als relativ zum jeweilig in der Konfiguration angegebenen configRootDirectory interpretiert sofern diese nicht mit file: beginnen.

#### **Beispiele:**

ConfigRootDirector: eidas.ms.core.configRootDir=file:/test/config/

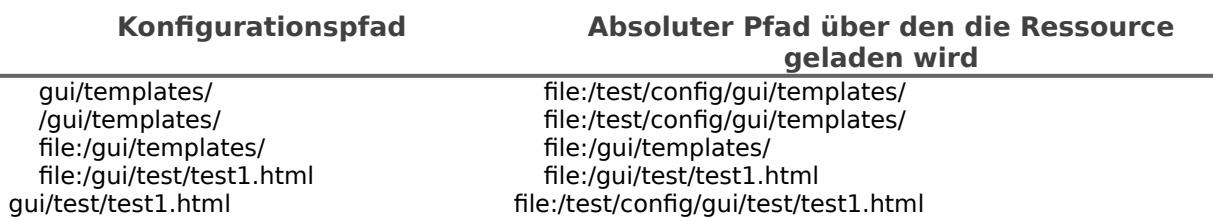

#### 1.1.2.Öffentliche Endpunkte am MS-Proxy-Service

Das MS-Proxy-Service stellt öffentliche benötigte Services an folgenden End-Punkten zur Verfügung.

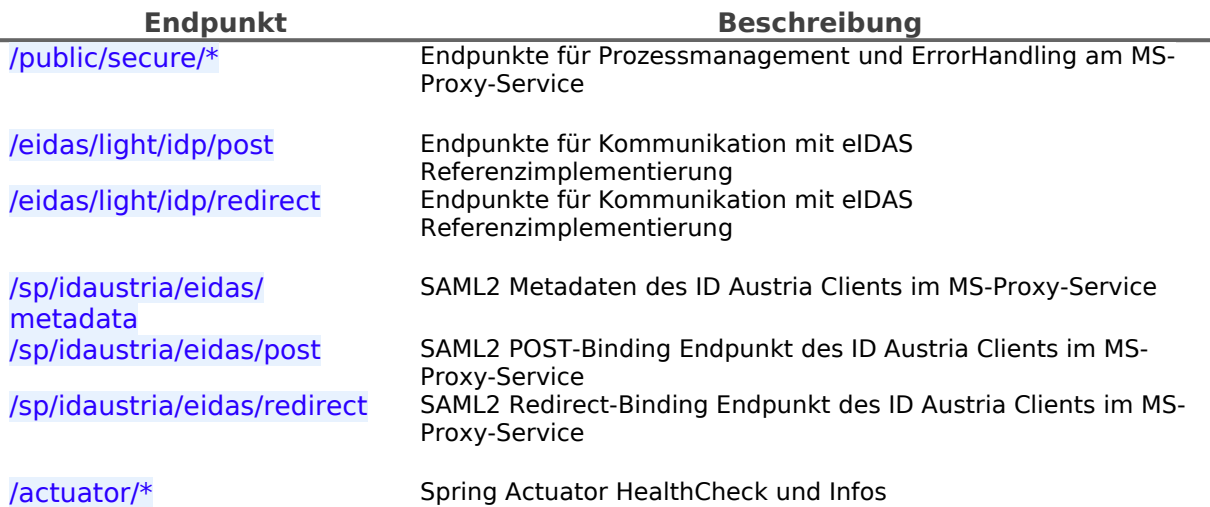

### <span id="page-1-0"></span>**1.2.** Konfigurationsparameter

Die Applikation im , war' enthält eine Basiskonfiguration mit Defaultwerten diese ist jedoch von sich aus nicht lauffähig. Eine Standardkonfiguration befindet sich im Verzeichnis config/ des Releasepacket.

Die Pfad zur Konfiguration muss mittels Java SystemD Parameter -Deidas.ms-proxy.configuration=/path/to/configuration festgelegt werden.

Die Anwendungskonfiguration mit minimal erforderlichen Konfigurationsparametern befindet sich unter config/default\_config.properties. Nachfolgend sind alle möglichen Konfigurationsparameter im Detail beschrieben.

Der Applikation ist eine interne Logging-Konfiguration beigelegt welche auf Systemkonsole des Applikationsservers schreibt. Eine externe Loggingkonfiguration kann mittels Java SystemD Parameter -Dlogging.config=file:/path/to/configuration/logback\_config.xml festgelegt werden.

#### 1.2.1.SpringBoot Module

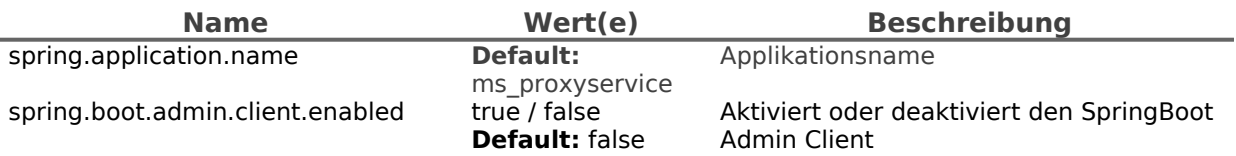

### 1.2.2.Logging

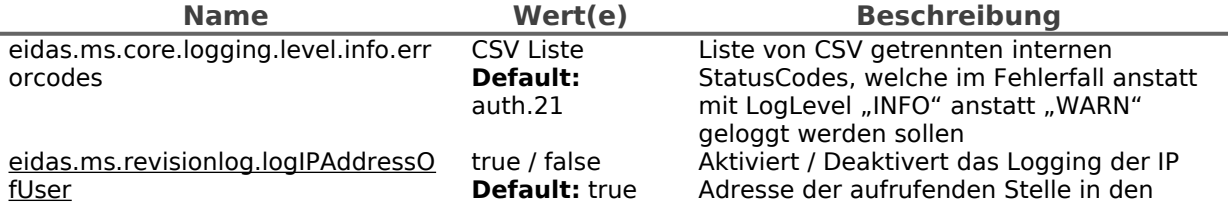

### 1.2.3.Basiskonfigurationsparameter

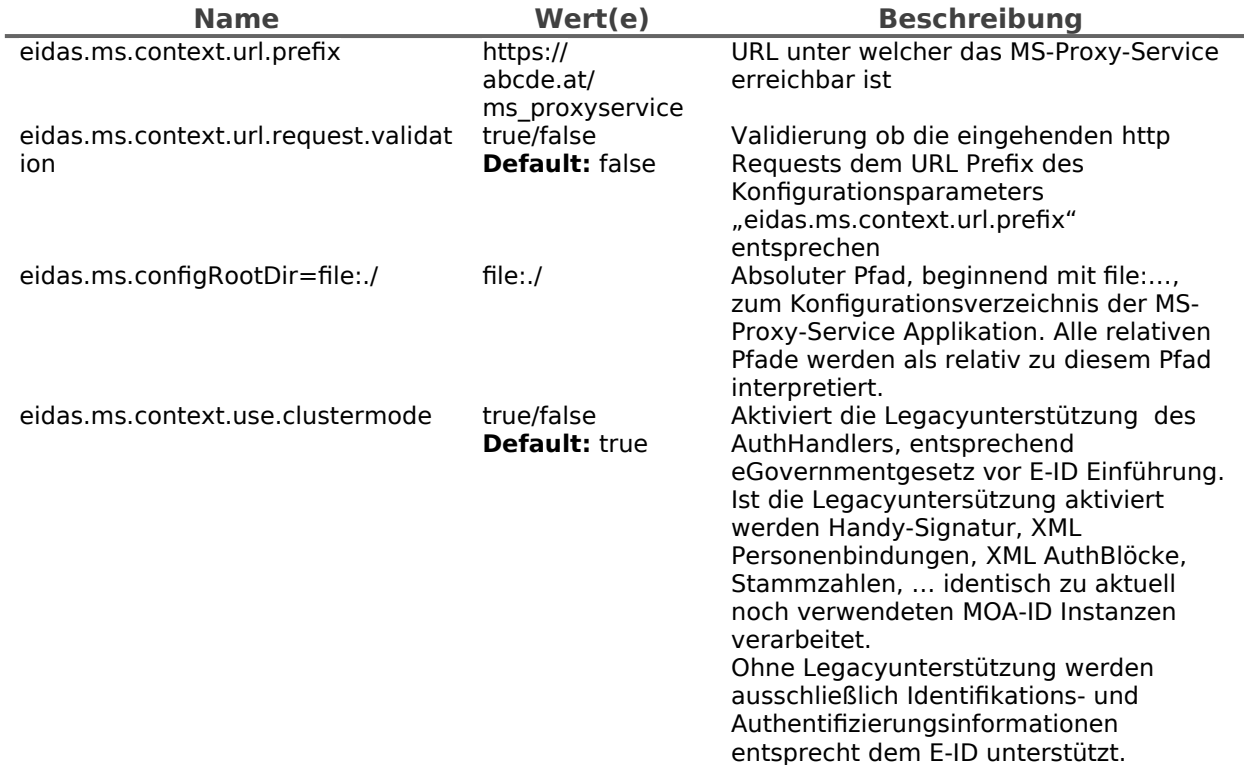

### 1.2.4.Pfade auf GUI spezifische Elemente (Template, i18n, …)

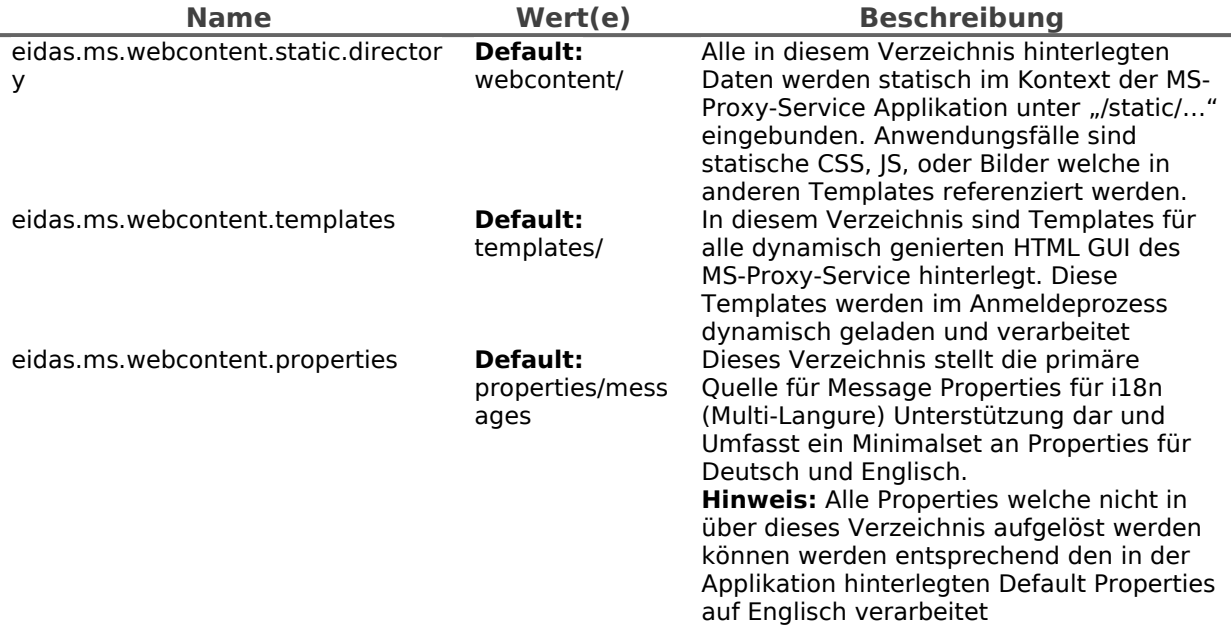

#### 1.2.5.Validierung von Einmalzugriffstoken (PendingRequestIDs)

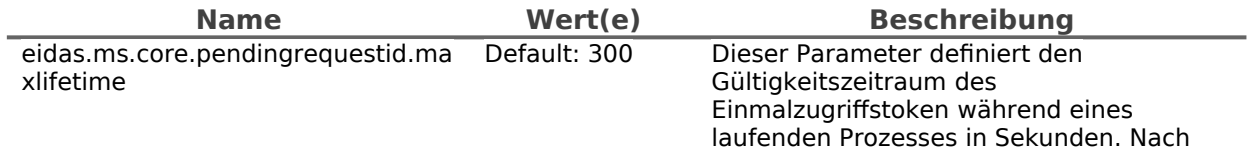

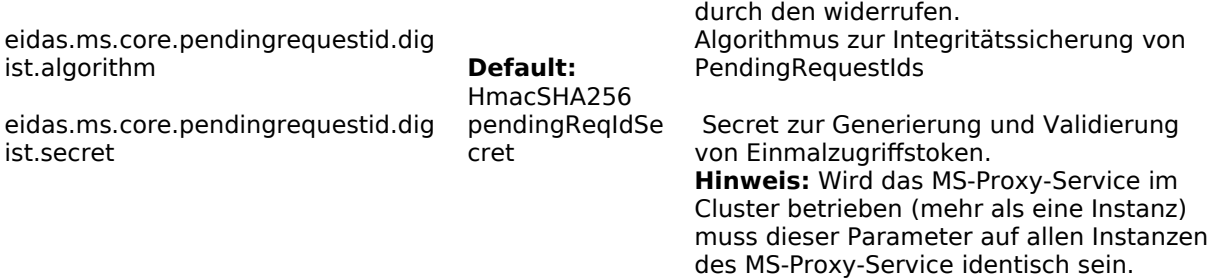

einmaliger Verwendung wird das Token

### 1.2.6.HTTP Client Basisparameter

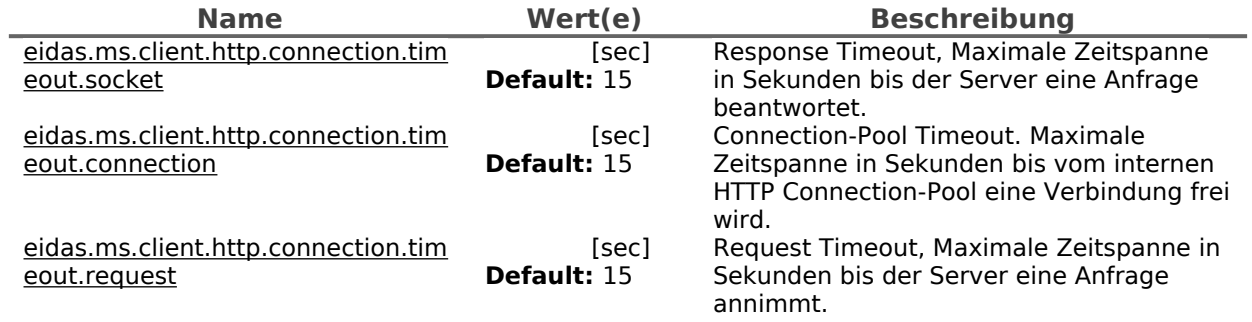

### 1.2.7.eIDAS Node Integration

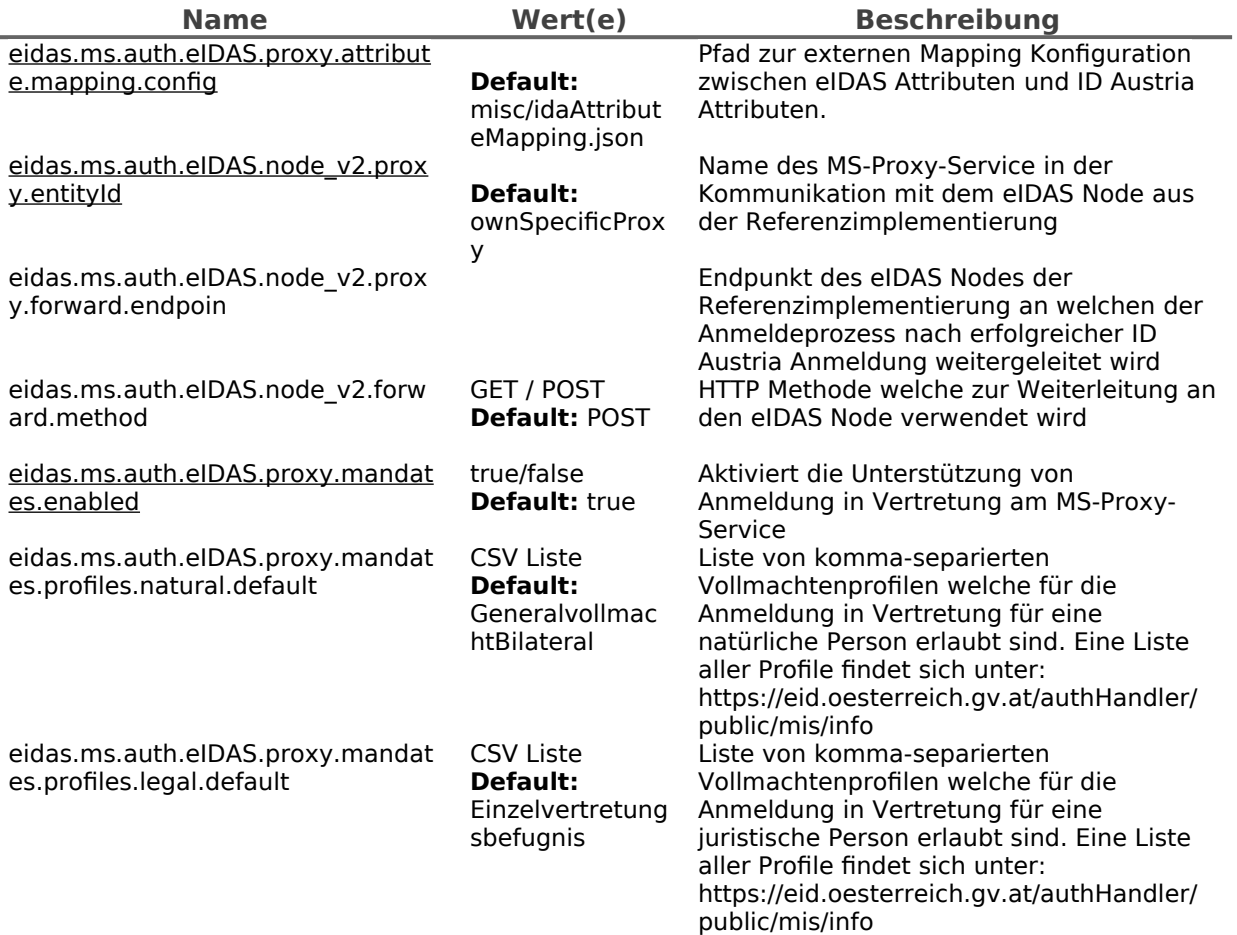

#### 1.2.8.ID Austria Anbindung

Aus Sicht des MS-Proxy-Service sind folgende Registrierungsparameter auf jeden Fall notwendig:

- Eindeutige Identifier:
	- P-Stage:
	- https://eidas.bmi.gv.at/ms\_proxyservice/sp/idaustria/eidas/metadata ◦ T-Stage:
		- https://eidas-test.bmi.gv.at/ms\_proxyservice/sp/idaustria/eidas/metadata
- bPK-Berech: ZP-eidas
- Attribute:
	- Ausstellungsland
	- Vorname (wird für öffentliche SP's per Default übertragen)
	- Familienname (wird für öffentliche SP's per Default übertragen)
	- Geburtsdatum (wird für öffentliche SP's per Default übertragen)
	- bPK (wird per Default übertragen)
	- Authentifizierungslevel des Bürgers (wird per Default übertragen)
	- Vollmachtenattribute werden automatisch mit der Aktivierung von Vertetungen inkludiert
- Anmeldung in Vertretung erlauben
	- Vollmachtenprofile entsprechend den in der MS-Proxy-Service hinterlegten Profile
- SAML2 Metadaten
	- Die für die Registrierung benötigten SAML2 Metadaten werden automatisch generiert und können unter den folgenden Endpunkten abgerufen werden.
	- P-Stage:
	- https://eidas.bmi.gv.at/ms\_proxyservice/sp/idaustria/eidas/metadata ◦ T-Stage:
		- https://eidas-test.bmi.gv.at/ms\_proxyservice/sp/idaustria/eidas/metadata

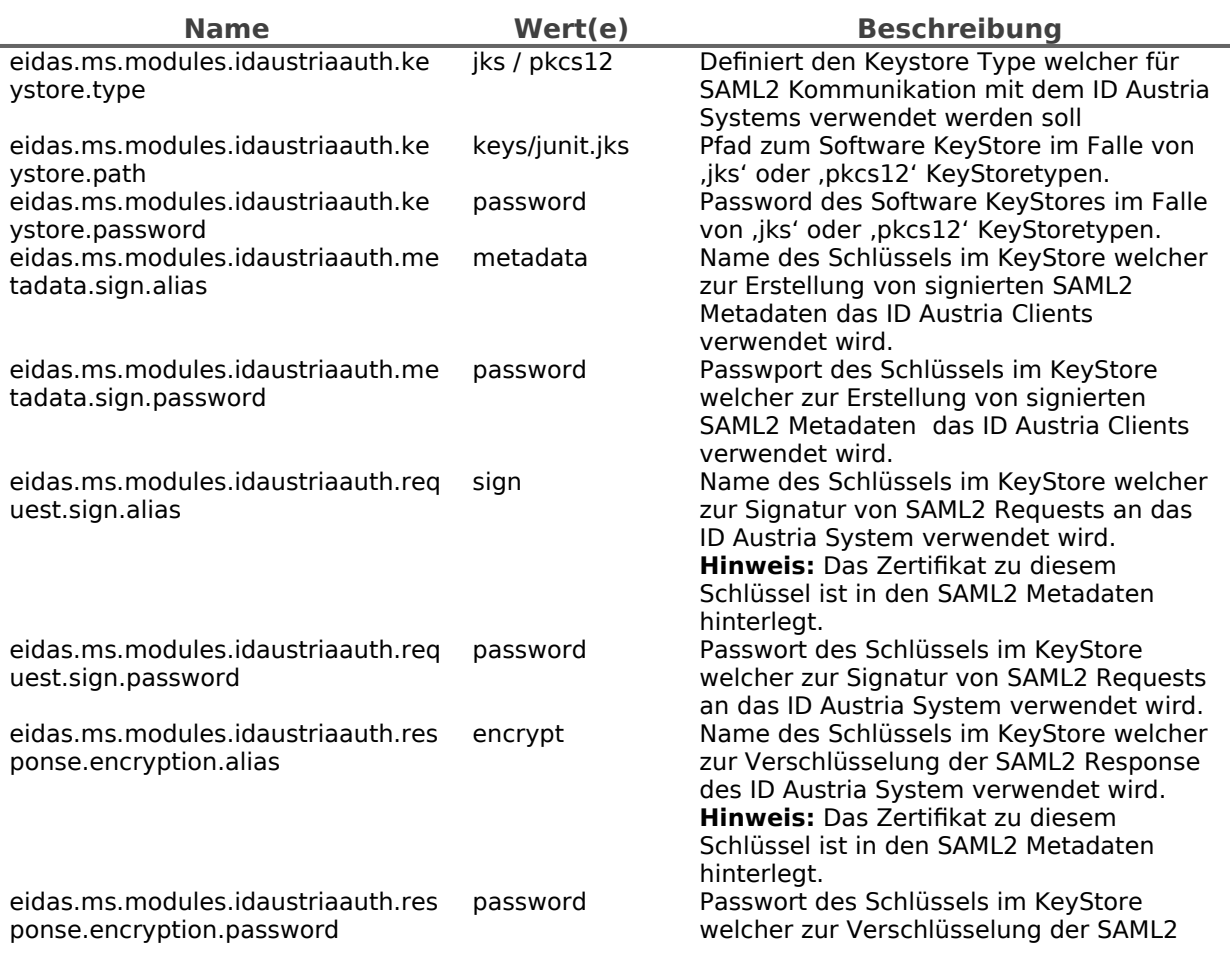

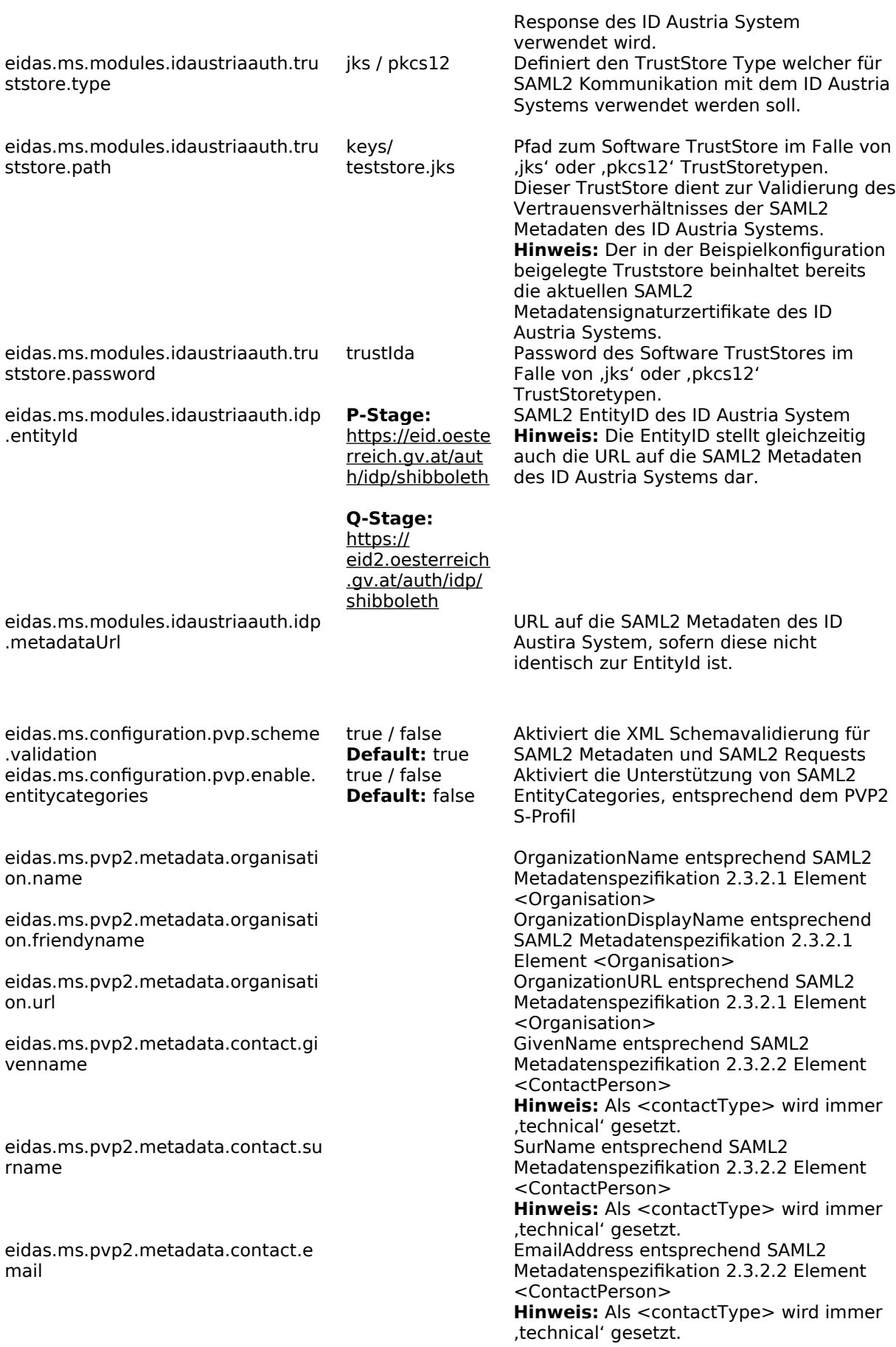

#### 1.2.9.BORIS Attribute für eJustice

Sektorspezifische eIDAS Attribute-Konfiguration für die Unterstützung von eJustice Anwendungen der Europäischen Kommission Diese Konfiguration kommt nur dann zum Einsatz wenn die folgenden sektorspezifischen eIDAS Attribute vom eIDAS-Connector angefordert werden:

- http://e-justice.europa.eu/attributes/naturalperson/ eJusticeNaturalPersonRole
- http://e-justice.europa.eu/attributes/legalperson/ eJusticeLegalPersonRole

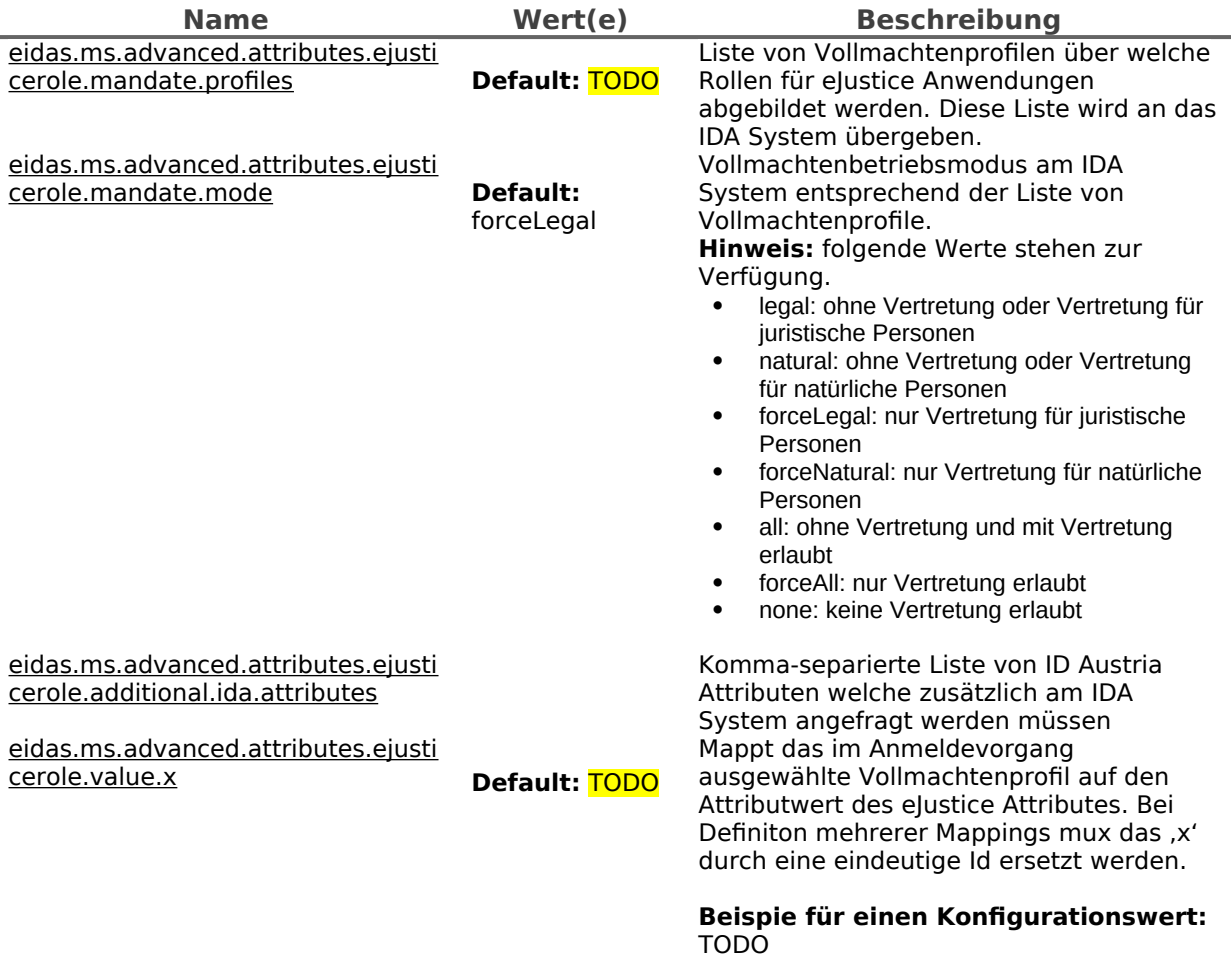

#### 1.2.10. Spezifische Konfigurationen für eIDAS-Connectoren

Allgemein werden alle Anmeldeparameter dynamisch aus dem Authentifizierungsrequest des anfragenden eIDAS-Connectors extrahiert und die Defaultkonfiguration angewendet. In manchen Fällen kann es jedoch notwendig werden das Prozessparameter für einen spezifische eIDAS-Connector angepasst werden müssen, da z.B. der CountryCode der anfragenden Stelle nicht korrekt aus den Anfrageinformationen extrahiert werden kann. Das x in eidas.ms.connector.x.uniqueID muss ersetzt werden, um eine eindeutige Id für dieses Set von Konfigurationswerten zu erhalten.

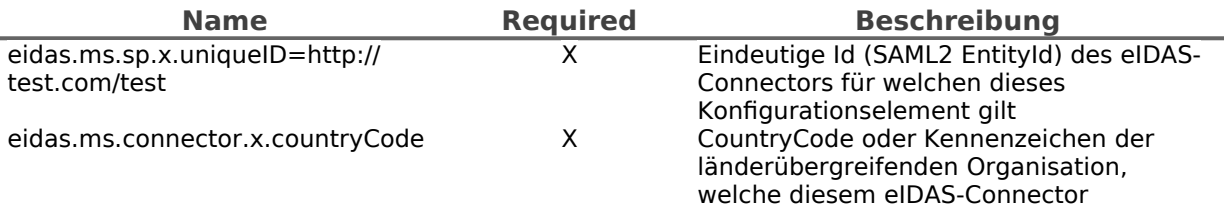

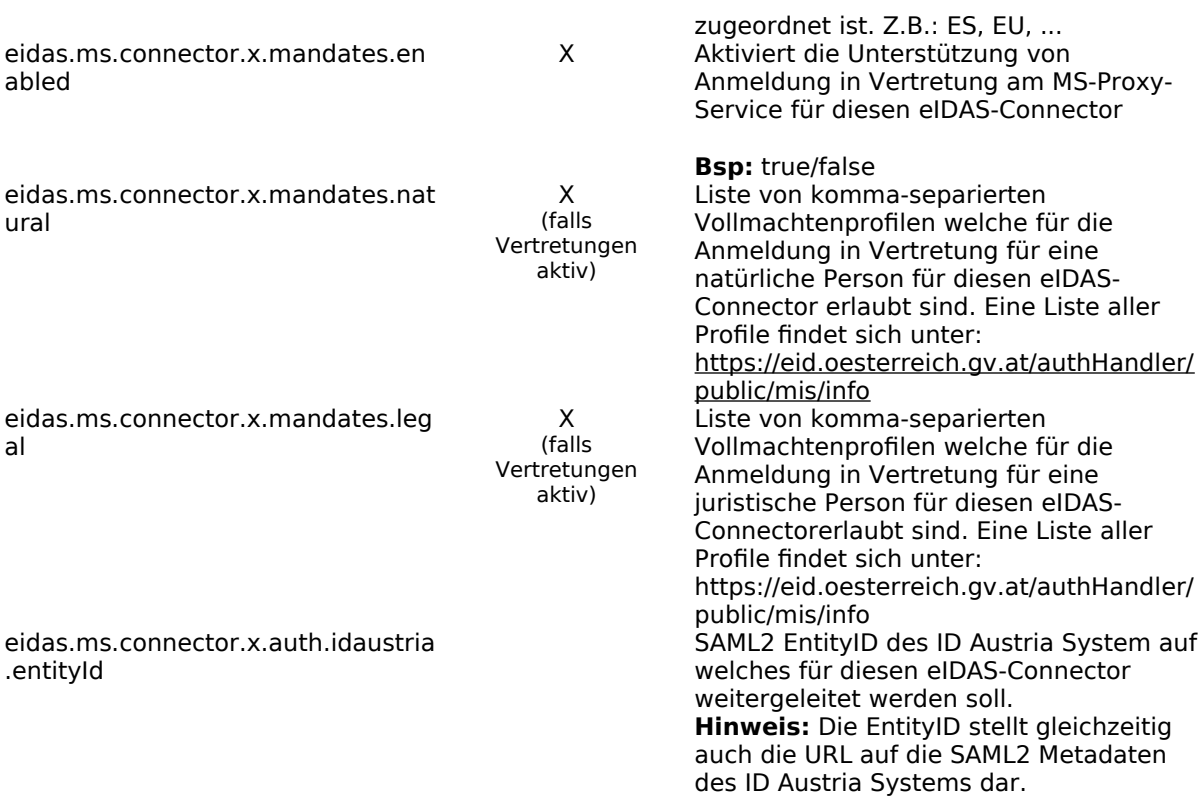

## <span id="page-7-0"></span>**2. Änderungsübersicht**

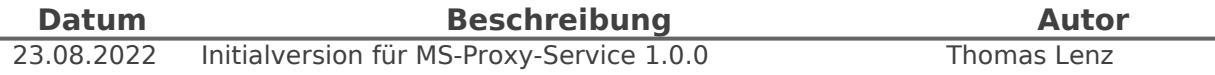